## **BAB V**

# **IMPLEMENTASI DAN PENGUJIAN**

#### **5.1 HASIL IMPLEMENTASI**

Pada tahap ini penulis mengimplementasikan hasil rancangan yang telah dibuat pada tahap sebelumnya. Implementasi yang dimaksud adalah proses menterjemahkan rancangan menjadi suatu sistem atau perangkat lunak.

#### **5.1.1 Hasil Implementasi Rancangan**

Adapun hasil implementasi dari rancangan aplikasi perpustakaan adalah sebagai berikut :

1. Tampilan Login

Pada gambar 5. 1 menampilkan halaman yang mendeskripsikan proses aktor dalam mengakses halaman tersebut. Berikut adalah tampilannya :

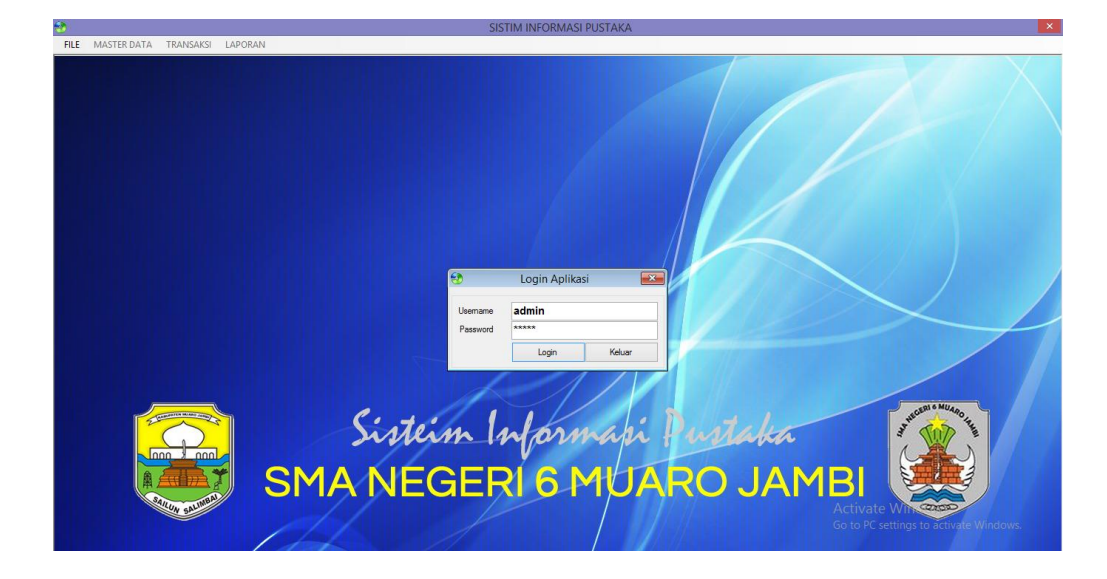

**Gambar 5.1 Tampilan Login**

#### 2. Tampilan Halaman Utama

Pada gambar 5.2 menampilkan halaman yang mendeskripsikan proses aktor dalam mengakses halaman tersebut. Berikut adalah tampilan nya :

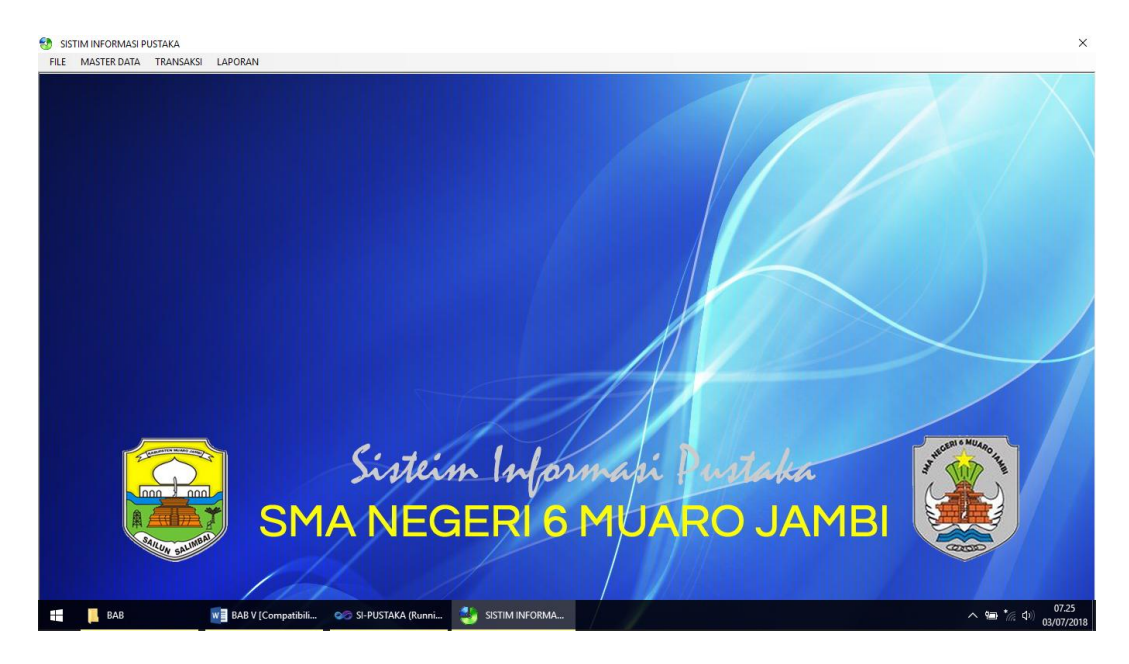

**Gambar 5.2 Tampilan Halaman Utama**

3. Tampilan Halaman Anggota

Pada gambar 5.3 menampilkan halaman yang mendeskripsikan proses aktor dalam mengakses halaman tersebut. Berikut adalah tampilannya :

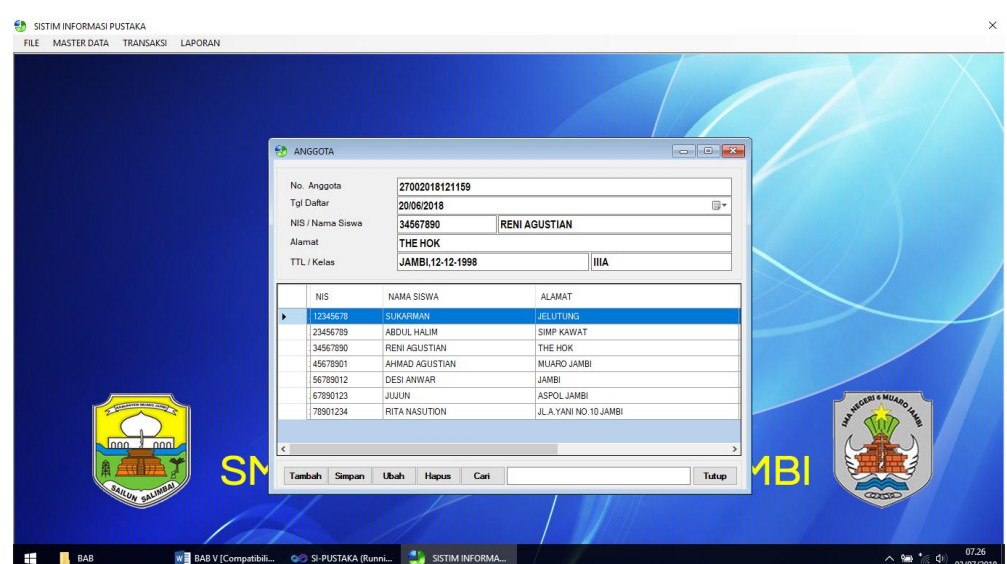

**Gambar 5.3 Tampilan Halaman Anggota**

4. Tampilan Halaman Kategori buku

Pada gambar 5.4 menampilkan halaman yang mendeskripsikan proses

aktor dalam mengakses halaman tersebut. Berikut adalah tampilannya :

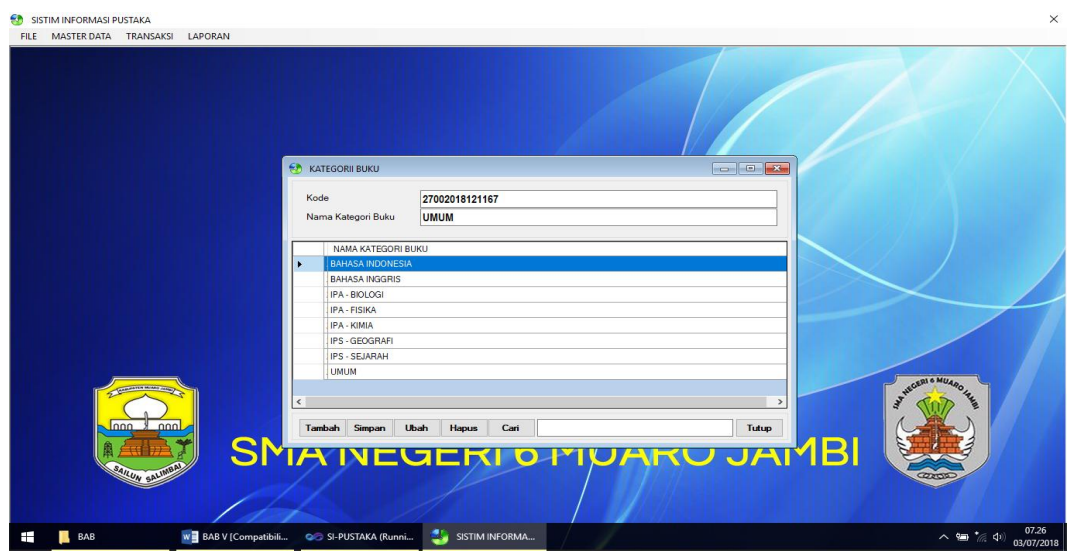

**Gambar 5.4 Tampilan Halaman Kategori Buku**

5. Tampilan Halaman Penerbit Buku

Pada gambar 5.5 menampilkan halaman yang mendeskripsikan proses aktor dalam mengakses halaman tersebut. Berikut adalah tampilannya :

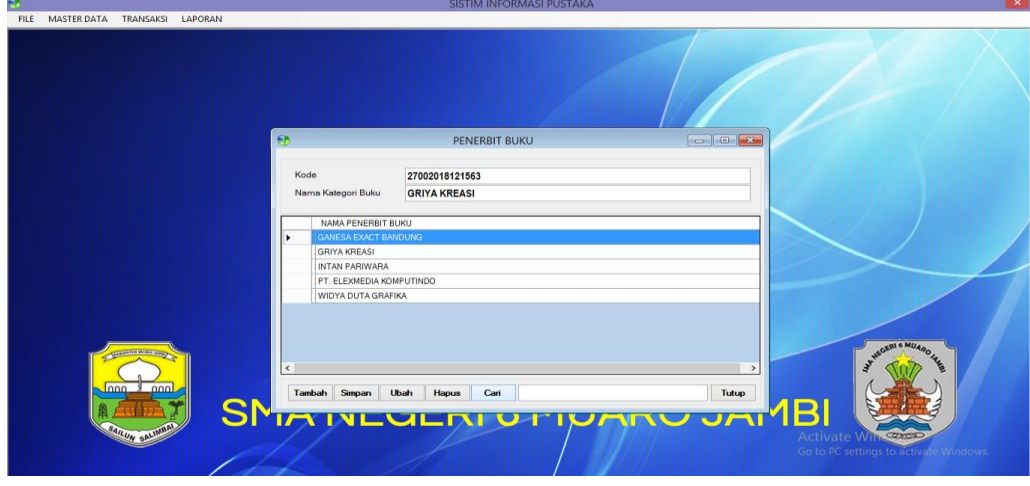

**Gambar 5.5 Tampilan Halaman Penerbit Buku**

6. Tampilan Halaman Buku

Pada gambar 5.6 menampilkan halaman yang mendeskripsikan proses aktor dalam mengakses halaman tersebut. Berikut adalah tampilannya :

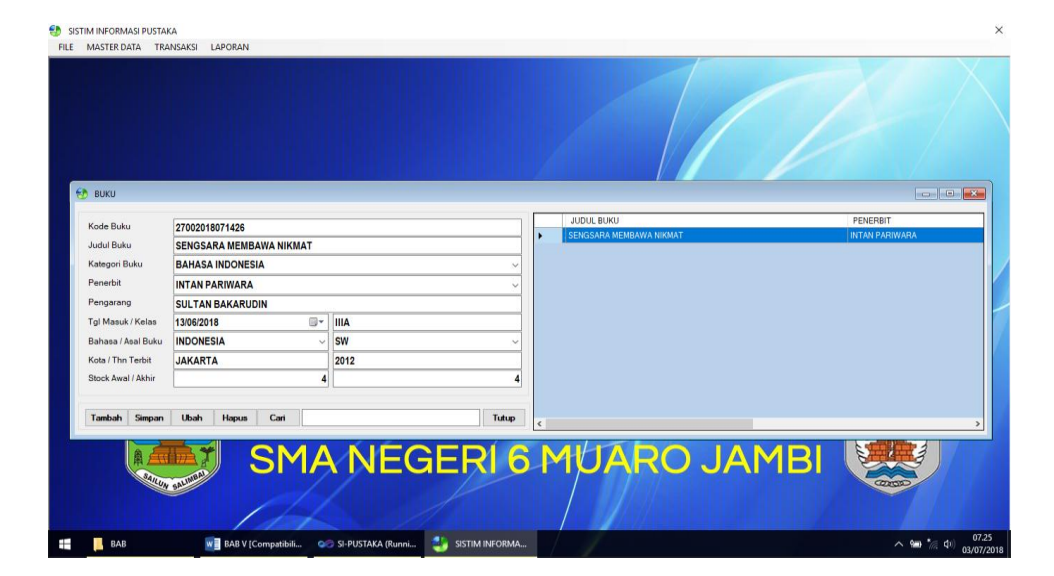

**Gambar 5.6 Tampilan Halaman Buku**

#### 7. Tampilan Halaman Peminjaman

Pada gambar 5.7 menampilkan halaman yang mendeskripsikan proses aktor dalam mengakses halaman tersebut. Berikut adalah tampilannya :

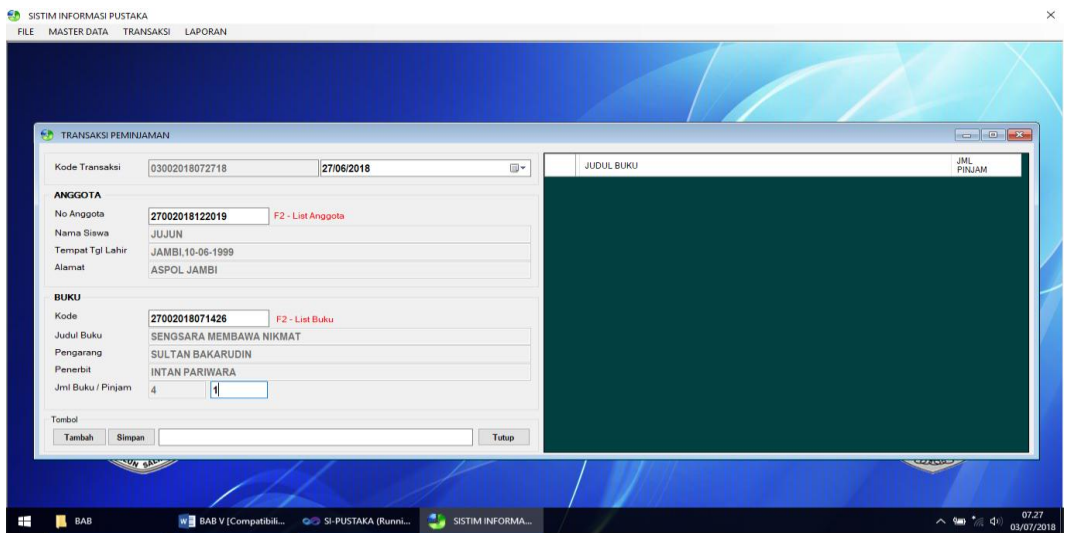

**Gambar 5.7 Tampilan Halaman Peminjaman**

8. Tampilan Halaman Data Pengembalian

Pada gambar 5.8 menampilkan halaman yang mendeskripsikan proses aktor dalam mengakses halaman tersebut. Berikut adalah tampilannya :

|                 | <b>ED TRANSAKSI PENGEMBALIAN</b> |                         |            |        |                     |
|-----------------|----------------------------------|-------------------------|------------|--------|---------------------|
|                 | Kode Transaksi                   | 28002018010238          | 27/06/2018 | 日。     |                     |
|                 | ANGGOTA                          |                         |            |        |                     |
|                 | No Anggota                       | 27002018123230          |            |        |                     |
|                 | Nama Siswa                       | <b>RITA NASUTION</b>    |            |        |                     |
|                 | Tempat Tgl Lahir                 | JAMBI.01-02-1999        |            |        |                     |
|                 | Alamat                           | JL.A.YANI NO.10 JAMBI   |            |        |                     |
|                 | BUKU                             |                         |            |        |                     |
|                 | Kode                             | 27002018071426          |            |        |                     |
|                 | Judul Buku                       | SENGSARA MEMBAWA NIKMAT |            |        |                     |
|                 | Pengarang                        | <b>SULTAN BAKARUDIN</b> |            |        |                     |
|                 | Penerbit                         | <b>INTAN PARIWARA</b>   |            |        |                     |
|                 | Jml Buku / Pinjam                | $\vert$ 1<br>$\Delta$   |            |        |                     |
|                 | <b>KEMBALI</b>                   |                         |            |        | AMEGERI & MUARO INE |
|                 | Tgl Kembali                      | 27/06/2018              | 日          |        |                     |
| $\log x$        | Lama Pinjam / Denda              | 1 HARI                  | RP.0.-     | Hitung |                     |
| <b>SN</b>       | Tombol                           |                         |            |        | 1 <sub>BI</sub>     |
| SAILUN BALIMBAL | Simpan<br>Tambah                 |                         |            | Tutup  | CRESSO              |

**Gambar 5.8 Tampilan Halaman Data Pengembalian**

Pada gambar 5.9 menampilkan halaman yang mendeskripsikan proses aktor dalam mengakses halaman tersebut. Berikut adalah tampilannya :

| $\overline{B}$  |                     |                                                                                                    |                                              |                                                                                                    |                                           |                |                              | - 61<br>$\mathbf{x}$ |
|-----------------|---------------------|----------------------------------------------------------------------------------------------------|----------------------------------------------|----------------------------------------------------------------------------------------------------|-------------------------------------------|----------------|------------------------------|----------------------|
| 44<br>$1 of 1+$ |                     | $\blacktriangleright \blacktriangleright \blacktriangleright = \mid \bigoplus \bigoplus \bigoplus \mid 90\% \mid$ | Total:31<br>100%<br>31 of 31<br>$\checkmark$ |                                                                                                    |                                           |                |                              |                      |
|                 |                     |                                                                                                    |                                              | <b>DAFTAR ANGGOTA</b><br><b>SMA NEGERI 6 MUARO JAMBI</b><br>Jln. KH. Muhammad Agus Desa Mudung Darat Kab. Muaro Jambi |                                           |                |                              | $\lambda$            |
|                 |                     | Minggu, 2 September, 2018                                                                                         |                                              |                                                                                                    |                                           |                |                              |                      |
|                 | N <sub>O</sub>      | <b>NIS</b>                                                                                                    | <b>NAMA SISWA</b>                            | <b>ALAMAT</b>                                                                                                    | TTL                                       | <b>KELAS</b>   | <b>STATUS</b>                |                      |
|                 | $\mathbf{1}$        | 12347890                                                                                                    | <b>SINTA AGUSTI</b>                          | <b>NIASO MUARO SEBO</b>                                                                                               | JAMBI,09-09-1999                          | <b>XIIA</b>    | <b>AKTIF</b>                 |                      |
|                 | $\overline{2}$<br>3 | 23456698<br>34567455                                                                                              | LUNA ANJANI<br>KEYSHA ARDILA ARRAHMAN        | <b>NIASO</b><br><b>MUARO SEBO</b>                                                                                     | PALEMB ANG, 03-081999<br>JAMBI.13-03-2000 | XIIA<br>XП     | <b>AKTIF</b><br><b>AKTIF</b> |                      |
|                 | $\overline{4}$      | 23489009                                                                                                    | <b>FAHRIALBAR</b>                            | JAMBI DES A NIASO                                                                                                    | JAMBI.09-08-2000                          | XП             | <b>AKTIF</b>                 |                      |
|                 | 5                   | 56784578                                                                                                    | <b>ANDRIANS YAH</b>                          | <b>JAMBI</b>                                                                                                    | JAMBI.23-08-1999                          | $\mathbf x$    | <b>AKTIF</b>                 |                      |
|                 | 6                   | 78456098                                                                                                    | <b>FUKRON</b>                                | <b>JAMBI</b>                                                                                                    | NIAS 0.30-10-1999                         | x              | <b>AKTIF</b>                 |                      |
|                 | $\overline{7}$      | 78901349                                                                                                    | <b>AZZAHRA</b>                               | <b>JAMBI</b>                                                                                                    | JAMBI.02-09-1999                          | X <sub>H</sub> | <b>AKTIF</b>                 |                      |
|                 | $\mathbf{s}$        | 46586667                                                                                                    | KAYLA ZZAHRA                                 | <b>JAMBI</b>                                                                                                    | JAMBI.30-01-2001                          | x              | <b>AKTIF</b>                 |                      |
|                 | 9                   | 56788990                                                                                                    | ROSS A LINDA AYAMO                           | JAMBI                                                                                                    | NIAS 0.03-12-1999                         | XП             | <b>AKTIF</b>                 |                      |
|                 | 10                  | 78900097                                                                                                    | <b>ANJANI</b>                                | NIASO MUARO SEBO                                                                                                    | NIAS 0.10-10-1999                         | XШ             | <b>AKTIF</b>                 |                      |
|                 | $_{11}$             | 45678909                                                                                                    | AYU AZZAHRO                                  | <b>MUDUNG</b>                                                                                                    | JAMBI, 19-09-2000                         | x              | <b>AKTIF</b>                 |                      |
|                 | 12                  | 34578009                                                                                                    | <b>FATHIROHHMAN</b>                          | MUDUNG BARAT                                                                                                    | JAMBI.22-12-1999                          | X <sub>H</sub> | <b>AKTIF</b>                 |                      |
|                 | 13                  | 45678890                                                                                                    | <b>DENNY</b>                                 | JAMBI                                                                                                    | JAMBI.09-02-1999                          | XП             | <b>AKTIF</b>                 |                      |
|                 | 14                  | 67890457                                                                                                    | <b>RAHMAN AMIN</b>                           | <b>MUDUNG</b>                                                                                                    | JAMBI,03-09-2000                          | x              | <b>AKTIF</b>                 |                      |
|                 | 15                  | 56789857                                                                                                    | <b>RAMON</b>                                 | <b>NIASO</b>                                                                                                    | JAMBI,08-03-2000                          | XI             | <b>AKTIF</b>                 |                      |
|                 | 16                  | 90876787                                                                                                    | <b>KURNIAWAN</b>                             | <b>NIASO</b>                                                                                                    | JAMBI.08-12-1999                          | X <sub>H</sub> | <b>AKTIF</b>                 |                      |
|                 | 17                  | 78900087                                                                                                    | <b>ALWALIYAH</b>                             | <b>NIASO</b>                                                                                                    | JAMBI.11-11-1999                          | XI             | <b>AKTIF</b>                 |                      |
|                 | 18                  | 78965774                                                                                                    | <b>FATIRROHMAN</b>                           | <b>TANJUNG KATUNG</b>                                                                                                 | JAMBI.03-08-1999                          | XП             | <b>AKTIF</b>                 |                      |
|                 | 19                  | 35678900                                                                                                    | ANDREANS YAH PUTRA                           | <b>TANJUNG KATUNG</b>                                                                                                 | JAMBI, 07-07-2003                         | $\mathbf x$    | <b>AKTIF</b>                 |                      |
|                 | 20                  | 56783333                                                                                                    | <b>PUTRI</b>                                 | <b>TANJUNG KATUNG</b>                                                                                                 | JAMBI.03-07-2000                          | XI             | <b>AKTIF</b>                 |                      |
|                 | 21                  | 67845677                                                                                                    | <b>KEYLA</b>                                 | <b>JAMBIKECIK</b>                                                                                                    | JAMBI.03-09-1999                          | X <sub>H</sub> | <b>AKTIF</b>                 |                      |
|                 | 22                  | 23457899                                                                                                    | <b>RIDWAN</b>                                | <b>JAMBIKECIK</b>                                                                                                    | JAMBI.04-05-1999                          | XП             | <b>AKTIF</b>                 |                      |
|                 | 23                  | 34567897                                                                                                    | RAHMAD KURNIADI                              | <b>DES A MUDUNG</b>                                                                                                   | JAMBI.03-09-1999                          | XП             | <b>AKTIF</b>                 |                      |
|                 | 24                  | 23678990                                                                                                    | NURDIANS YAH SAPUTRA                         | <b>MUDUNG</b>                                                                                                    | JAMBI,03-08-1999                          | XШ             | <b>AKTIF</b>                 |                      |
|                 | 25                  | 12345678                                                                                                    | SUKARMAN                                     | <b>JELUTUNG</b>                                                                                                    | JAMBI.10-02-1999                          | IA.            | <b>AKTIF</b>                 |                      |
|                 | 26                  | 23456789                                                                                                    | <b>ABDUL HALIM</b>                           | DES A NIASO                                                                                                    | JELUTUNG.22-03-1998                       | <b>XIIA</b>    | <b>FORLARTER Wind</b>        |                      |
|                 | 27                  | 34567890                                                                                                    | <b>RENI AGUSTIAN</b>                         | <b>THE HOK</b>                                                                                                    | JAMBI, 12-12-1998                         | <b>IIIA</b>    | <b>(AKTIF</b> PC settings    |                      |
|                 | 28                  | 45678901                                                                                                    | AHMAD AGUSTIAN                               | <b>MUARO JAMBI</b>                                                                                                    | JAMBI.10-02-1993                          | XIIB           | <b>AKTIF</b>                 |                      |
|                 | 29                  | 56789012                                                                                                    | <b>DESI ANWAR</b>                            | <b>JAMBI</b>                                                                                                    | JAMBI.11-07-1999                          | XA             | <b>AKTIF</b>                 | $\checkmark$         |

**Gambar 5.9 Tampilan Halaman Laporan Anggota**

10. Tampilan Halaman Laporan Kategori Buku

Pada gambar 5.10 menampilkan halaman yang mendeskripsikan prosesaktor dalam mengakses halaman tersebut. Berikut adalah tampilannya :

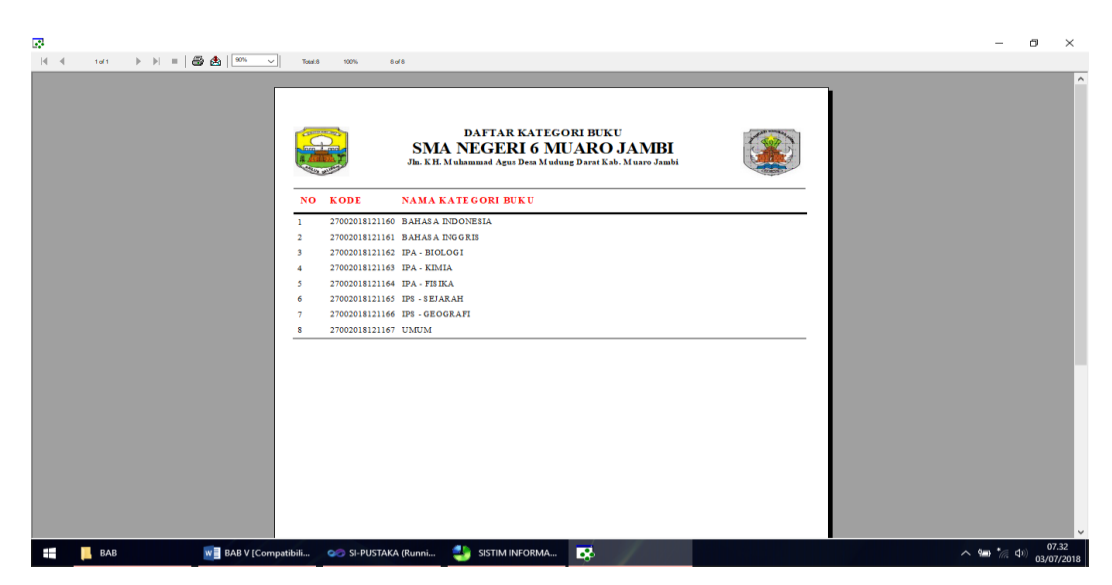

**Gambar 5.10 Tampilan Halaman Laporan Kategori buku**

11. Tampilan Halaman Laporan Buku

Pada gambar 5.11 menampilkan halaman yang mendiskripsikan proses aktor dalam mengakses halaman tersebut. Berikut adalah gambarannya :

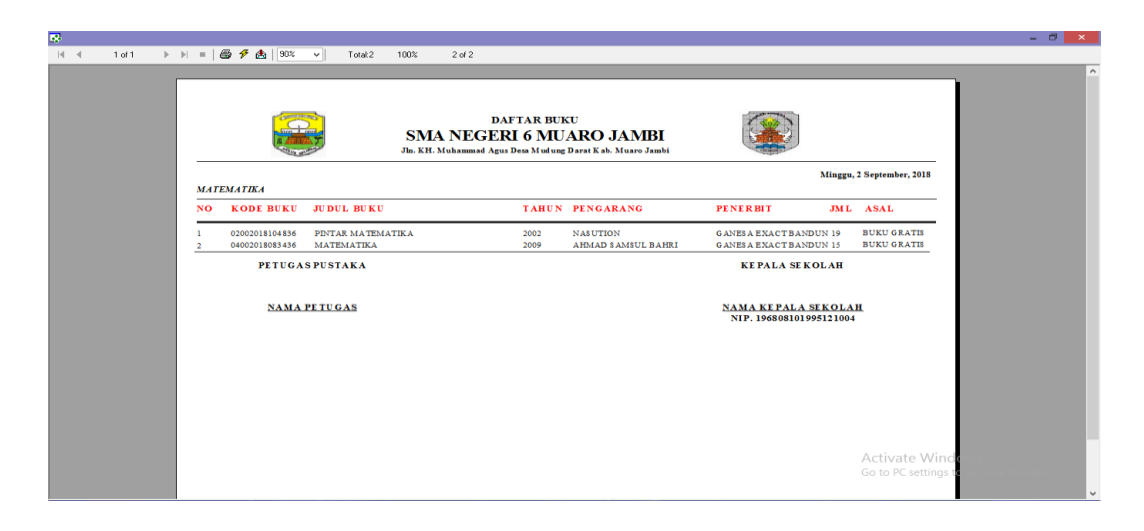

**Gambar 5.11 Halaman Laporan Buku** 

#### 12. Tampilan Halaman Laporan Penerbit

Pada gambar 5.12 menampilkan halaman yang mendeskripsikan proses

aktor dalam mengakses halaman tersebut. Berikut adalah tampilannya :

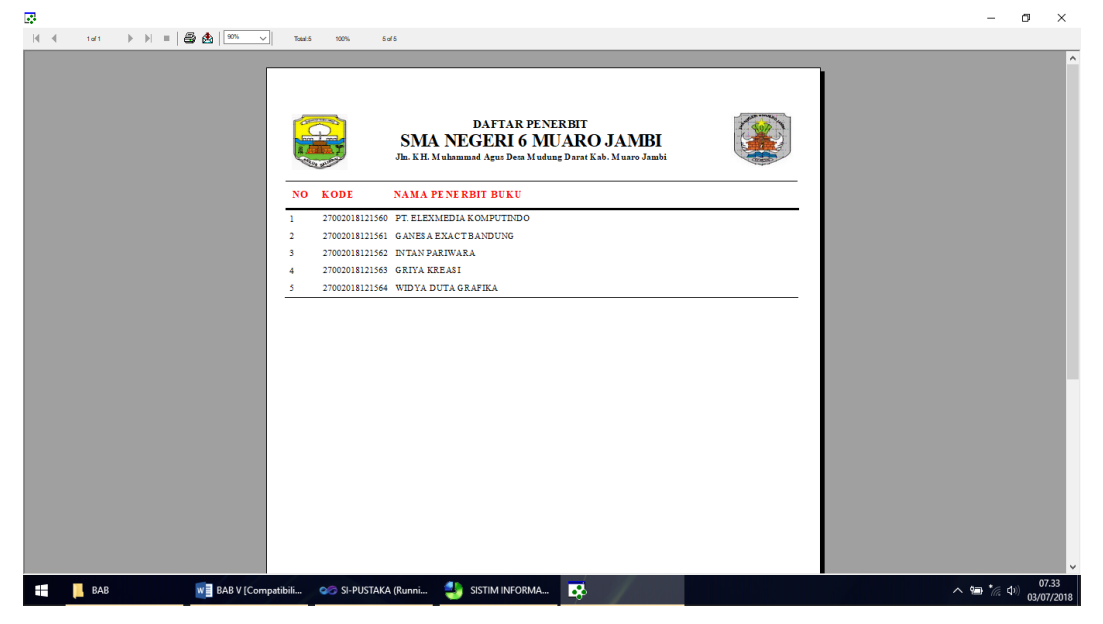

**Gambar 5.12 Tampilan Halaman Laporan Penerbit**

13. Tampilan Halaman Laporan Peminjaman

Pada gambar 5.13 menampilkan halaman yang mendeskripsikan proses

aktor dalam mengakses halaman tersebut. Berikut adalah tampilannya :

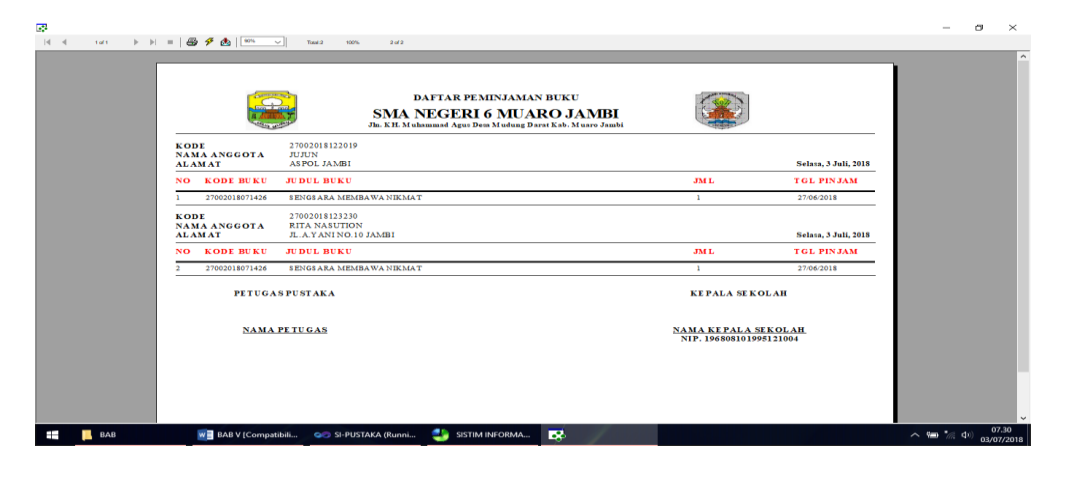

**Gambar 5.13 Tampilan Halaman Laporan Peminjaman**

## 14. Tampilan Halaman Laporan Pengembalian

Pada gambar 5.14 menampilkan halaman yang mendeskripsikan proses aktor dalam mengakses halaman tersebut. Berikut adalah tampilannya :

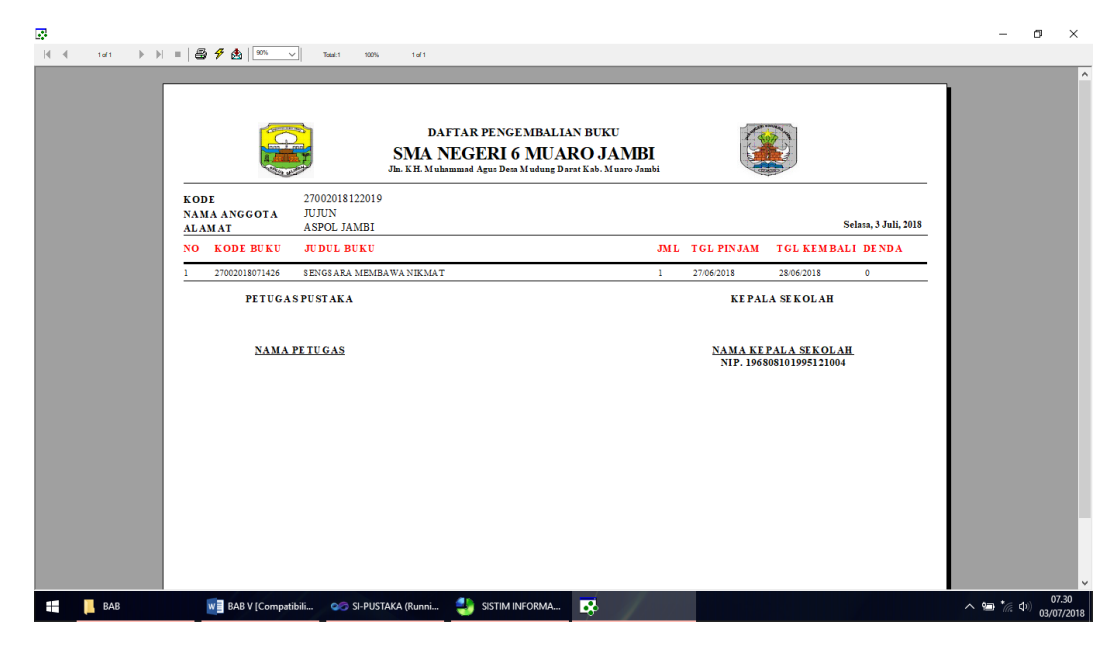

**Gambar 5.14 Tampilan Halaman Laporan Pengembalian**

## **5.2 PENGUJIAN SISTEM**

Pengujian terhadap sistem pengolah data yang telah dibuat dilakukan untuk melihat apakah sistem tersebut telah berjalan sesuai dengan yang diinginkan. Skenario pada program ini terdapat beberapa tabel yang digunakan untuk mendukung terciptanya aplikasi ini. Berikut adalah pengujian sistem aplikasi perpustakaan tersebut.

1. Pengujian Sistem Login

Pada halaman ini menampilkan proses aktor dalam mengakses halaman tersebut. Berikut ini adalah halaman pengujiannya yang terlihat pada tabel 5.1 :

| <b>Modul</b><br>yang diuji | <b>Prosedur</b><br>Pengujian | <b>Masukan</b>                                                           | <b>Keluaran</b><br>yang<br>diharapkan                          | <b>Hasil</b> yang<br>didapat                                    | Kesimpulan |
|----------------------------|------------------------------|--------------------------------------------------------------------------|----------------------------------------------------------------|-----------------------------------------------------------------|------------|
| Pengujian<br>pada<br>Login | Jalankan<br>sistem           | Isi<br>nama<br>anda<br>$=$<br>"admin"<br>dan<br>password<br>$=$ "admin"  | Message<br>"Selamat<br>dating<br>Ayu"                          | - Menuju<br>kehalaman<br>utama                                  | Baik       |
| Pengujian<br>pada<br>Login | Jalankan<br>sistem           | Isi<br>nama<br>anda<br>$\equiv$<br>"tes"<br>dan<br>password<br>$=$ "tes" | Message<br>"Maaf<br>username<br>atau<br>password<br>anda salah | Message<br>"Maaf!<br>username<br>atau<br>password<br>anda salah | Baik       |

**Tabel 5.1 Pengujian Sistem Login**

### 2. Pengujian Sistem Mengelola Data Anggota

Pada halaman ini menampilkan proses aktor dalam mengakses data tersebut.

Berikut ini adalah halaman pengujiannya yang terlihat pada tabel 5.2 :

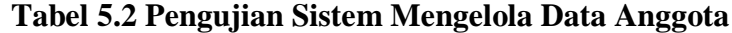

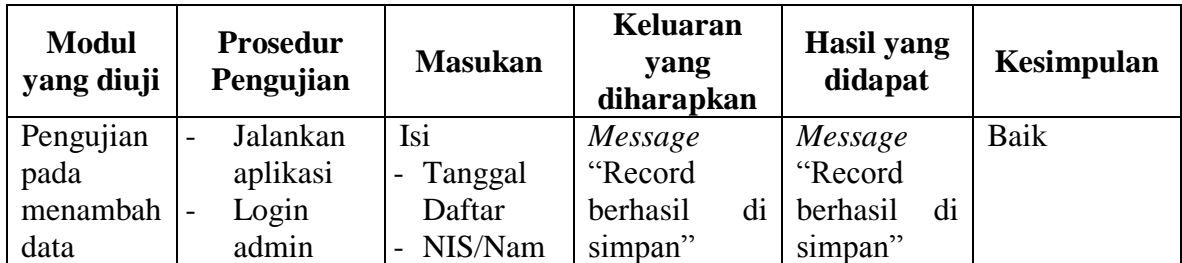

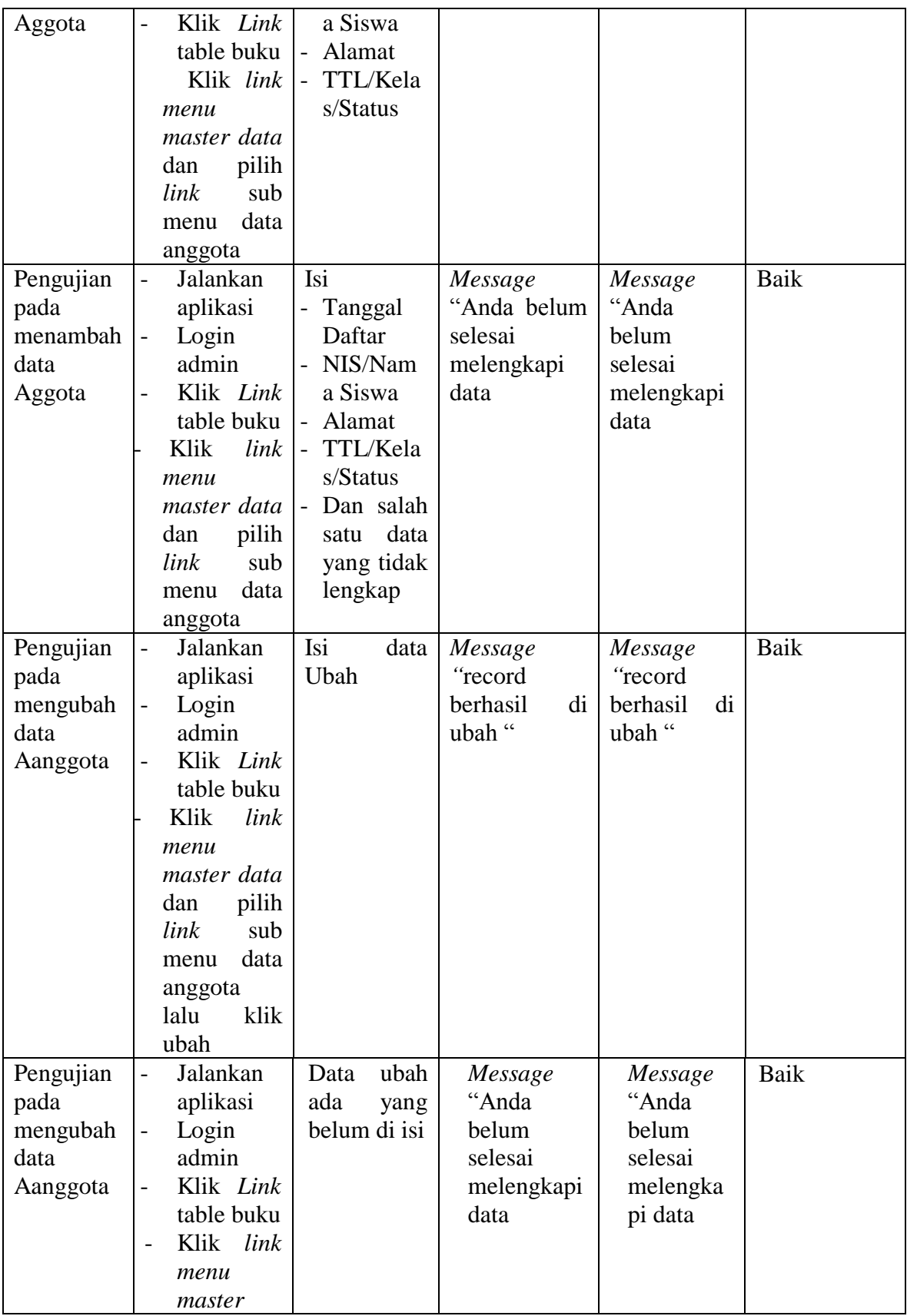

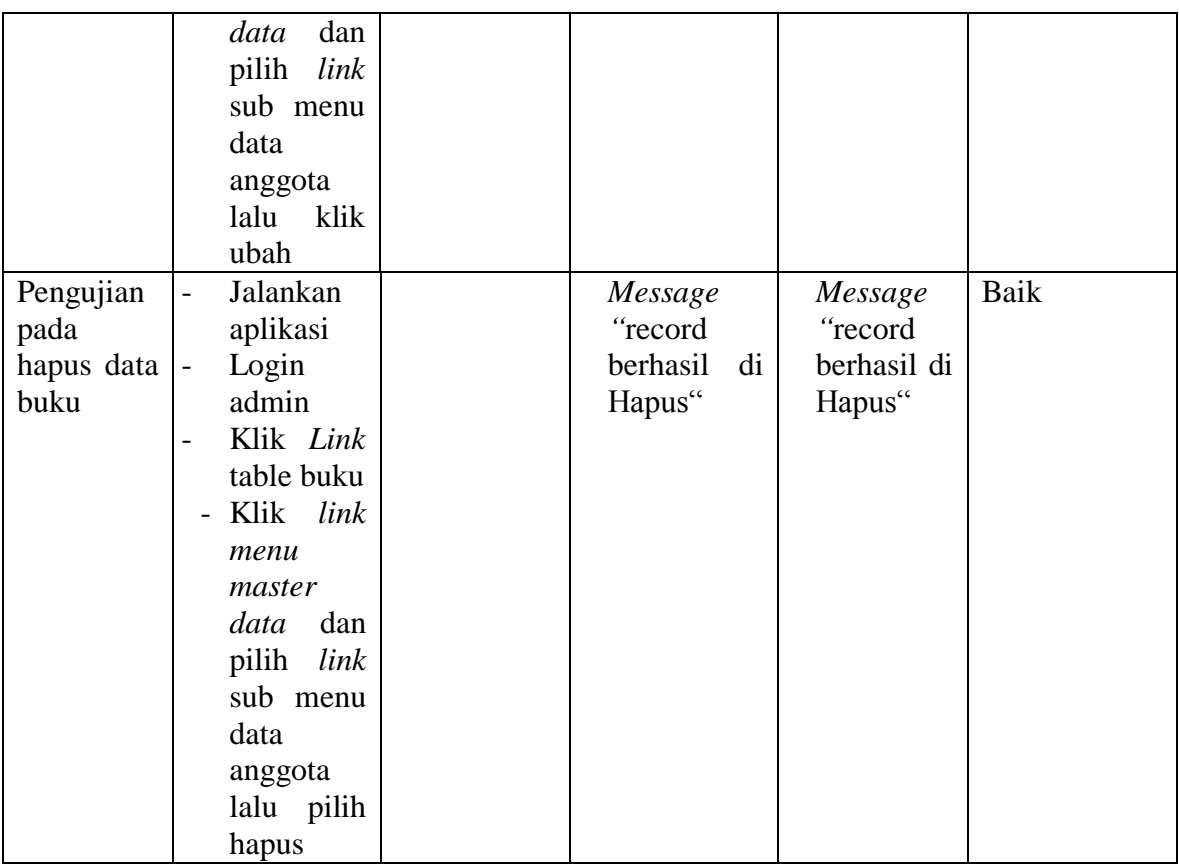

3. Pengujian Sistem Mengelola Data Kategori

Pada halaman ini menampilkan proses aktor dalam mengakses data tersebut.

Berikut ini adalah halaman pengujiannya yang terlihat pada tabel 5.3 :

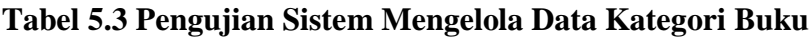

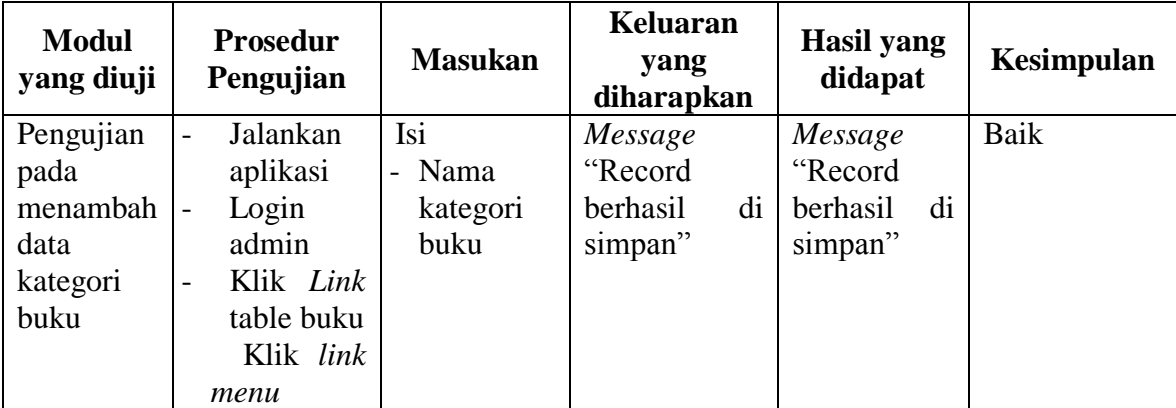

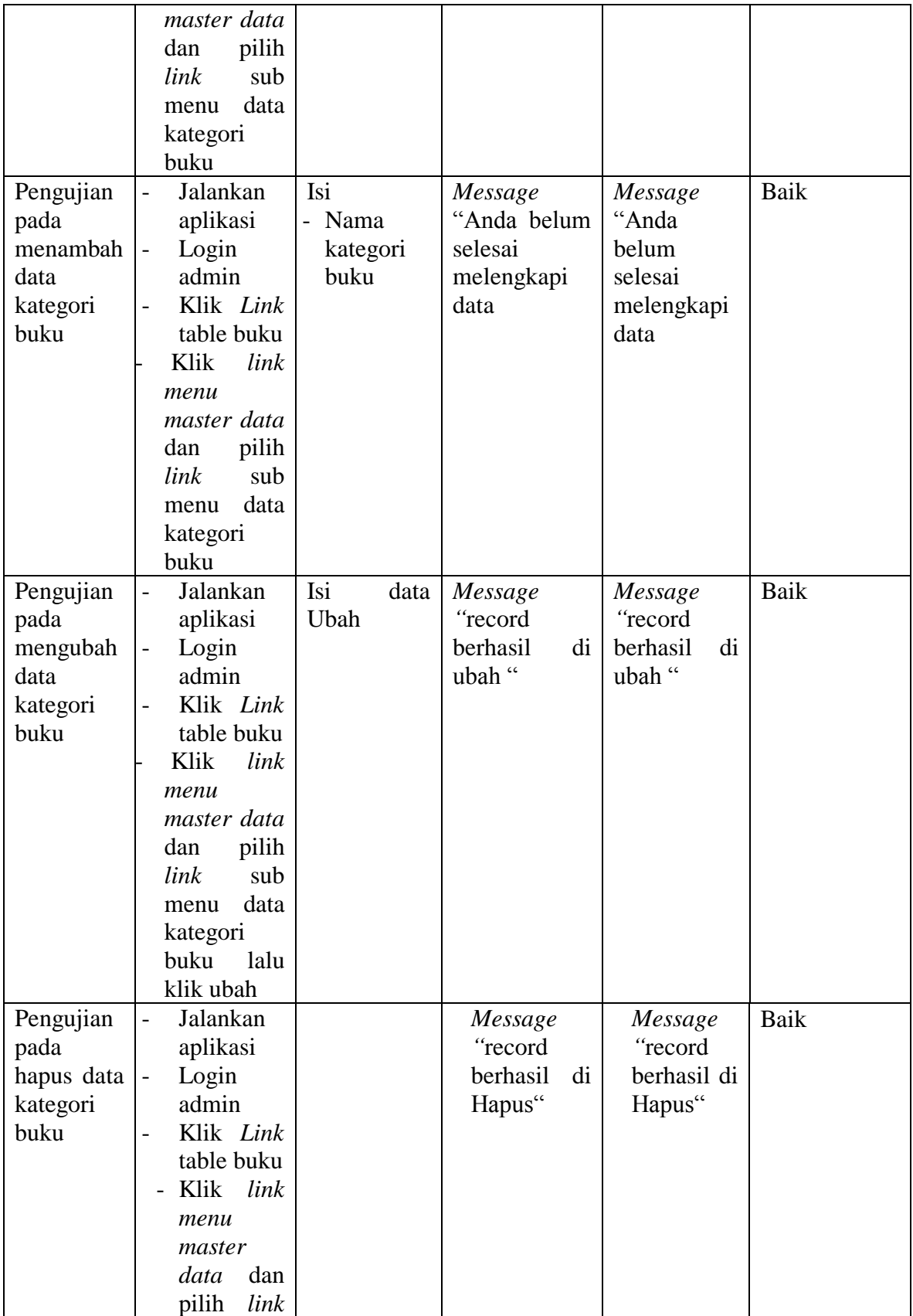

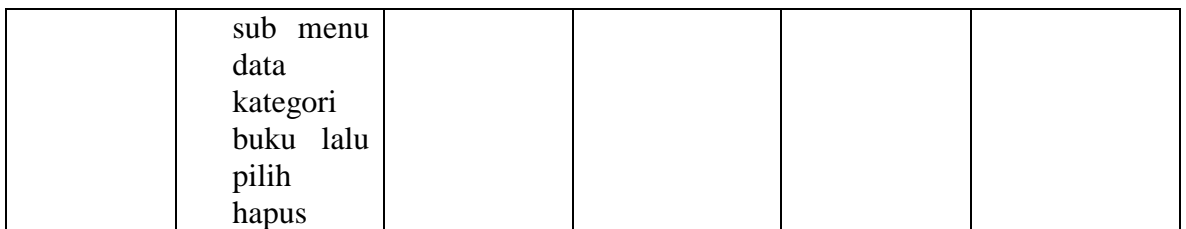

# 4. Pengujian Sistem Mengelola Data Penerbit Buku

Pada halaman ini menampilkan proses aktor dalam mengakses data tersebut.

Berikut ini adalah halaman pengujiannya yang terlihat pada tabel 5.4 :

| <b>Modul</b><br>yang diuji | <b>Prosedur</b><br>Pengujian      | <b>Masukan</b> | Keluaran<br>yang<br>diharapkan | <b>Hasil yang</b><br>didapat | Kesimpulan |
|----------------------------|-----------------------------------|----------------|--------------------------------|------------------------------|------------|
| Pengujian                  | Jalankan                          | Isi            | Message                        | Message                      | Baik       |
| pada                       | aplikasi                          | - Nama         | "Record                        | "Record                      |            |
| menambah                   | Login<br>$\overline{\phantom{0}}$ | kategori       | berhasil<br>di                 | berhasil<br>di               |            |
| data                       | admin                             | buku           | simpan"                        | simpan"                      |            |
| penerbitbu                 | Klik Link<br>$\qquad \qquad -$    |                |                                |                              |            |
| ku                         | table buku                        |                |                                |                              |            |
|                            | Klik link                         |                |                                |                              |            |
|                            | menu                              |                |                                |                              |            |
|                            | master data                       |                |                                |                              |            |
|                            | pilih<br>dan                      |                |                                |                              |            |
|                            | sub<br>link                       |                |                                |                              |            |
|                            | data<br>menu                      |                |                                |                              |            |
|                            | Penerbit                          |                |                                |                              |            |
|                            | buku                              |                |                                |                              |            |
| Pengujian                  | Jalankan                          | Isi            | Message                        | Message                      | Baik       |
| pada                       | aplikasi                          | - Nama         | "Anda belum                    | "Anda                        |            |
| menambah                   | Login<br>$\qquad \qquad -$        | kategori       | selesai                        | belum                        |            |
| data                       | admin                             | buku           | melengkapi                     | selesai                      |            |
| kategori                   | Klik Link<br>$\overline{a}$       |                | data                           | melengkapi                   |            |
| buku                       | table buku                        |                |                                | data                         |            |
|                            | Klik<br>link                      |                |                                |                              |            |
|                            | menu                              |                |                                |                              |            |
|                            | master data                       |                |                                |                              |            |
|                            | pilih<br>dan                      |                |                                |                              |            |
|                            | link<br>sub                       |                |                                |                              |            |

**Tabel 5.4 Pengujian Sistem Mengelola Data Penerbit Buku**

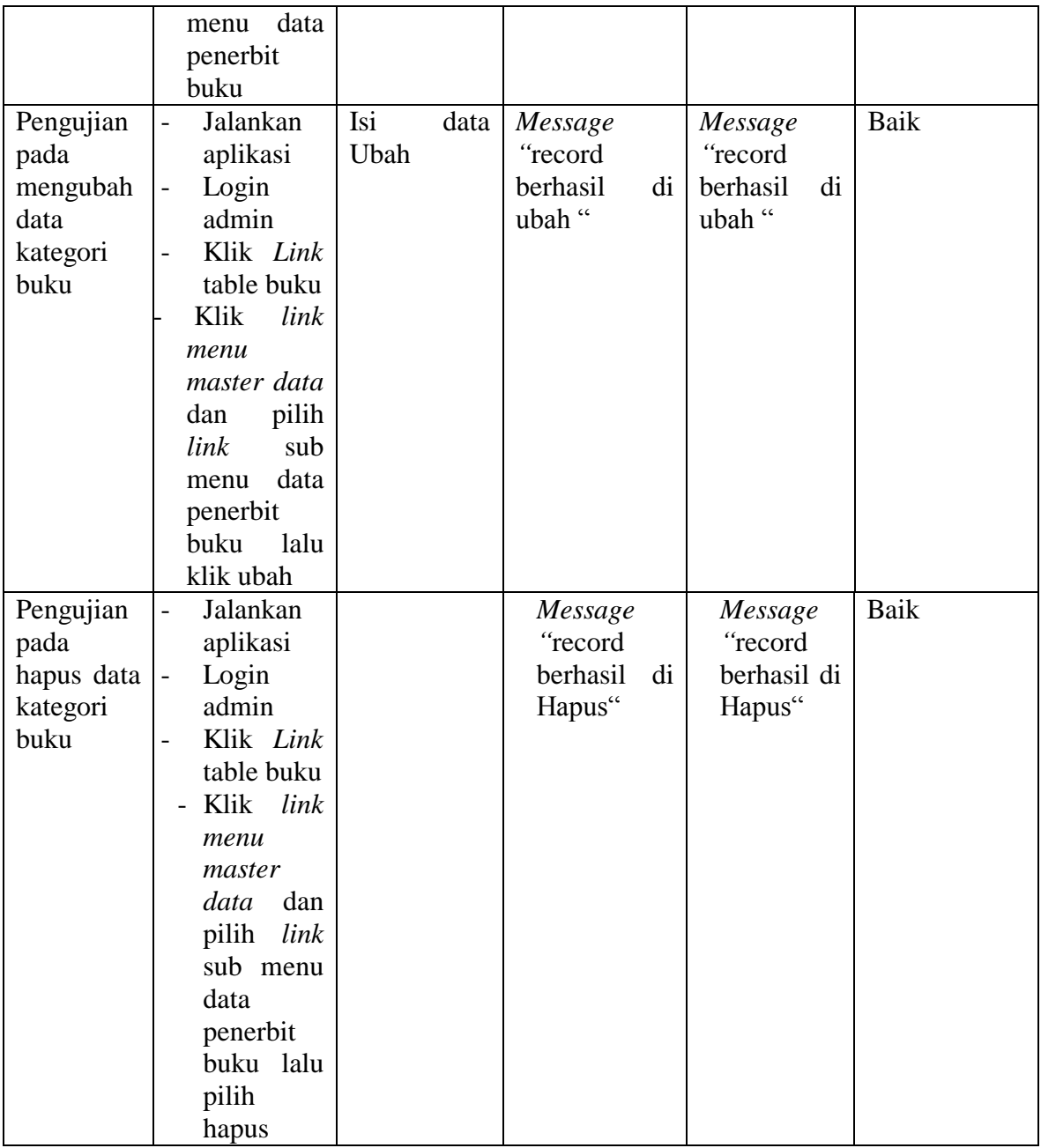

# 5. Pengujian Sistem Mengolah Data Buku

Pada halaman ini menampilkan proses aktor dalam mengakses data tersebut.

Berikut ini adalah halaman pengujiannya yang terlihat pada tabel 5.5 :

| <b>Modul</b><br>yang diuji                 | Prosedur<br>Pengujian                                                                                                    | <b>Masukan</b>                                                                                                    | <b>Keluaran</b><br>yang<br>diharapk<br>an                    | Hasil yang<br>didapat                                       | Kesimpula<br>n |
|--------------------------------------------|----------------------------------------------------------------------------------------------------|----------------------------------------------------------------------------------------------------|--------------------------------------------------------------|-------------------------------------------------------------|----------------|
| Pengujian<br>pada<br>menambah<br>data buku | Jalankan<br>$\overline{a}$<br>aplikasi<br>Login<br>$\overline{\phantom{0}}$<br>admin<br>Klik Link<br>table buku<br>Klik link<br>menu<br>master data<br>pilih<br>dan<br>sub<br>link<br>menu ubah<br>data buku | Isi<br>Kode buku<br>Judul buku<br>$\overline{a}$<br>Kategori<br>$\overline{a}$<br>buku<br>Penerbit<br>Pengarang<br>$\overline{\phantom{0}}$<br>Tgl masuk/<br>kelas<br>Bahasa/<br>Asal Buku<br>Kota/<br>$\qquad \qquad -$<br>Tahun<br>Terbit<br><b>Stok</b><br>Awal/Akhir                                                                           | Message<br>"Record<br>berhasil di<br>simpan"                 | Message<br>"Record<br>berhasil<br>di<br>simpan"             | Baik           |
| Pengujian<br>pada<br>menambah<br>data buku | Jalankan<br>$\overline{a}$<br>aplikasi<br>Login<br>$\blacksquare$<br>admin<br>Klik Link<br>table buku<br>Klik link<br>menu<br>master data<br>pilih<br>dan<br>sub<br>link<br>data<br>menu<br>buku             | Isi<br>Kode buku<br>$\overline{a}$<br>Judul buku<br>-<br>Kategori<br>$\overline{\phantom{0}}$<br>buku<br>Penerbit<br>Pengarang<br>$\overline{\phantom{0}}$<br>Tgl masuk/<br>$\overline{a}$<br>kelas<br>Bahasa/<br>$\overline{\phantom{0}}$<br>Asal Buku<br>Kota/<br>Tahun<br>Terbit<br><b>Stok</b><br>Awal/Akhir<br>Dan salah satu<br>belum terisi | Message<br>"Anda<br>beum<br>selesai<br>melengkap<br>i data " | Message<br>"Anda<br>beum<br>selesai<br>melengkapi<br>data " | Baik           |
| Pengujian<br>pada<br>mengubah<br>data buku | Jalankan<br>$\frac{1}{2}$<br>aplikasi<br>Login<br>$\overline{\phantom{0}}$<br>admin<br>Klik Link                                                                                                    | Isi data ubahan                                                                                                    | Message<br>"record<br>berhasil di<br>ubah"                   | Message<br>"record<br>berhasil<br>di<br>ubah"               | Baik           |

**Tabel 5.5 Pengujian Mengelola Data Buku**

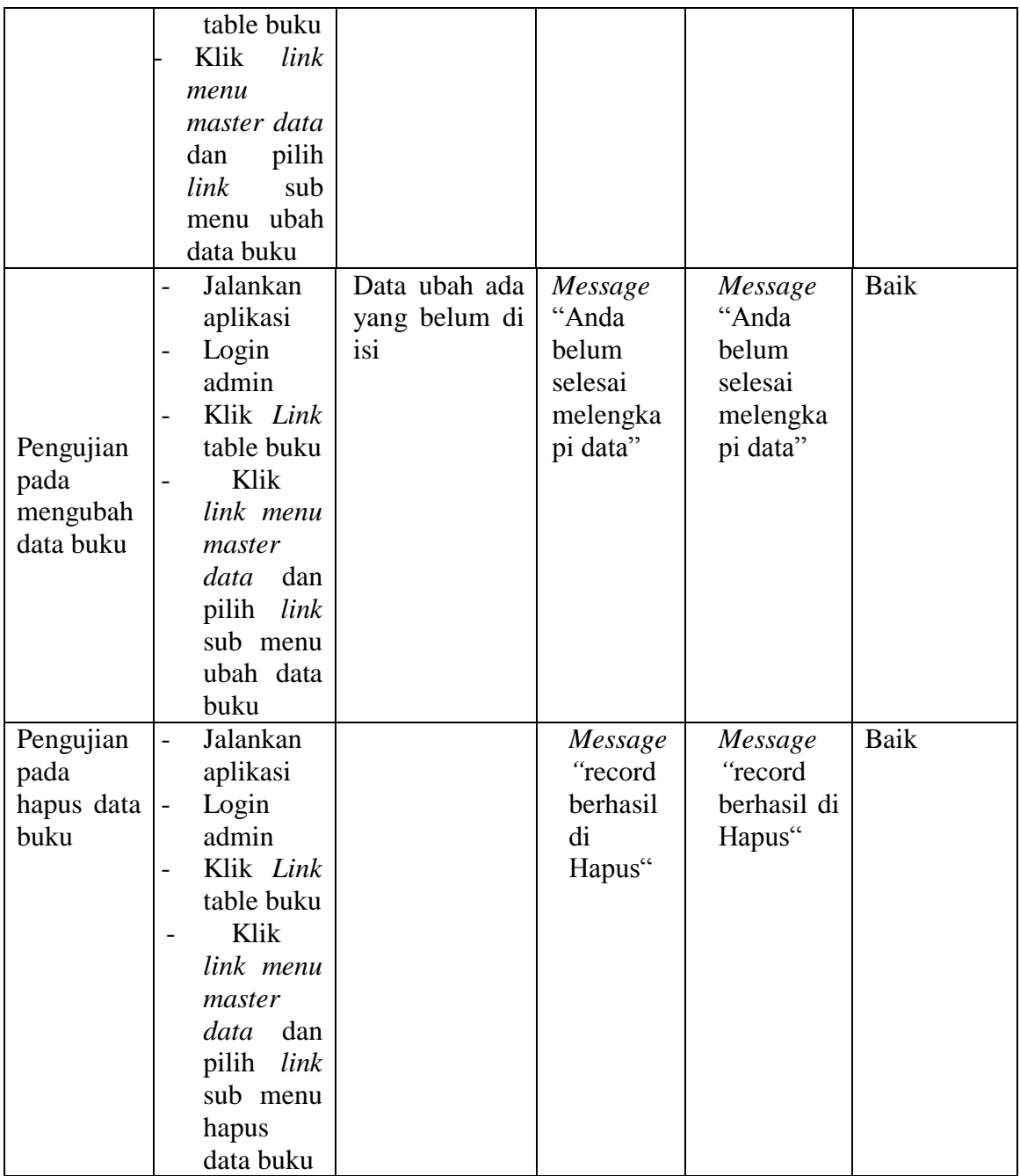

## 6. Pengujian Sistem Mengelola Data Peminjaman

Pada halaman ini menampilkan proses aktor dalam mengakses data tersebut.

Berikut ini adalah halaman pengujiannya yang terlihat pada tabel 5.6 :

| <b>Modul</b><br>yang diuji               | <b>Prosedur</b><br>Pengujian                                                                                                    | <b>Masukan</b>                                                                                                    | <b>Keluaran</b><br>yang<br>diharapkan                   | <b>Hasil</b> yang<br>didapat                                | Kesimpulan |
|------------------------------------------|----------------------------------------------------------------------------------------------------|----------------------------------------------------------------------------------------------------|---------------------------------------------------------|-------------------------------------------------------------|------------|
| Pengujian<br>pada data<br>peminjam<br>an | Jalankan<br>$\bar{\mathcal{L}}$<br>aplikasi<br>Login<br>$\frac{1}{2}$<br>admin<br>Klik Link<br>$\overline{a}$<br>table buku<br>- Klik<br>link<br>menu<br>transaksi<br>dan<br>pilih<br>link<br>sub<br>menu<br>transaksi<br>peminjama<br>$\mathbf n$ | Isi<br>$- F2$<br>list<br>Anggota<br>$- F2$<br>list<br>buku<br>- Jumlah<br>buku/pinj<br>am                                          | Message<br>"Record<br>berhasil<br>di<br>simpan"         | Message<br>"Record<br>berhasil<br>di<br>simpan"             | Baik       |
| Pengujian<br>pada data<br>peminjam<br>an | Jalankan<br>$\equiv$<br>aplikasi<br>Login<br>$\equiv$<br>admin<br>Klik Link<br>$\frac{1}{2}$<br>table buku<br>- Klik<br>link<br>menu<br>transaksi<br>pilih<br>dan<br>link<br>sub<br>menu<br>transaksi<br>peminjama<br>n                            | Isi<br>list<br>$- F2$<br>Anggota<br>$- F2$<br>list<br>buku<br>- Jumlah<br>buku/pinj<br>am<br>- Ata<br>ada<br>yang tidak<br>lengkap | Message<br>"Anda belum<br>selesai<br>melengkapi<br>data | Message<br>"Anda<br>belum<br>selesai<br>melengkapi<br>data" | Baik       |

**Tabel 5.6 Pengujian Sistem Mengelola Data Peminjaman**

## 7. Pengujian Sistem Mengelola Data Pengembalian

Pada halaman ini menampilkan proses aktor dalam mengakses data tersebut.

Berikut ini adalah halaman pengujiannya yang terlihat pada tabel 5.7 :

| <b>Modul</b><br>yang diuji                 | <b>Prosedur</b><br>Pengujian                                                                                                    | <b>Masukan</b>                               | <b>Keluaran</b><br>yang<br>diharapkan                   | <b>Hasil</b> yang<br>didapat                                | Kesimpulan  |
|--------------------------------------------|----------------------------------------------------------------------------------------------------|----------------------------------------------|---------------------------------------------------------|-------------------------------------------------------------|-------------|
| Pengujian<br>pada data<br>pengembal<br>ian | Jalankan<br>$\overline{\phantom{a}}$<br>aplikasi<br>$\overline{\phantom{a}}$<br>Login<br>admin<br>Klik Link<br>$\overline{a}$<br>table buku<br>- Klik<br>link<br>menu<br>transaksi<br>pilih<br>dan<br>link<br>sub<br>menu<br>transaksi<br>pengembali<br>an | Isi<br>- Tanggal<br>kembali                  | Message<br>"Record<br>berhasil<br>di<br>simpan"         | Message<br>"Record<br>berhasil<br>di<br>simpan"             | <b>Baik</b> |
| Pengujian<br>pada data<br>pegembali<br>an  | Jalankan<br>$\equiv$<br>aplikasi<br>Login<br>$\overline{\phantom{0}}$<br>admin<br>Klik Link<br>table buku<br>- Klik<br>link<br>menu<br>transaksi<br>pilih<br>dan<br>sub<br>link<br>menu<br>transaksi<br>pengembali<br>an                                   | Isi<br>- Ata<br>ada<br>yang tidak<br>lengkap | Message<br>"Anda belum<br>selesai<br>melengkapi<br>data | Message<br>"Anda<br>belum<br>selesai<br>melengkapi<br>data" | Baik        |

**Tabel 5.7 Pengujian Mengelola Data Pengembalian**

## 8. Pengujian Sistem Logout

Pada halaman ini menampilkan proses aktor dalam mengakses logout tersebut. Berikut ini adalah halaman pengujiannya yang terlihat pada tabel 5.8

| <b>Modul</b><br>yang diuji | <b>Prosedur</b><br>Pengujian | <b>Masukan</b> | <b>Keluaran</b><br>vang<br>diharapkan | <b>Hasil yang</b><br>didapat | Kesimpulan |
|----------------------------|------------------------------|----------------|---------------------------------------|------------------------------|------------|
| Pengujian                  | Jalankan                     |                | Message                               | - Menuju                     | Baik       |
| pada                       | sistem                       |                | "anda ingin                           | kehalaman                    |            |
| logout                     |                              |                | keluar dari                           | utama                        |            |
|                            |                              |                | aplikasi"                             |                              |            |

**Tabel 5.8 Pengujian Sistem Logout**

## **5.3 ANALISIS HASIL YANG DICAPAI OLEH SISTEM**

Setelah selesai melakukan implementasi dan pengujian, adapun Analisis hasil yang dicapai sistem ini adalah sebagai berikut :

1. Kelebihan Sistem

Setelah melakukan pengujian terhadap sistem yang dibuat dapat dijabarkan

mengenai kelebihan sistem yang dapat dilihat sebagai berikut :

- a. Tidak memerlukan spesifikasi komputer yang tinggi.
- b. Mudah digunakan karena dirancangan dengan antar muka yang mudah dimengerti.
- c. Sistem yang dapat menghitung secara otomatis denda yang harus dibayar oleh anggota yang telah mengembalikkan buku.
- d. Tersedia *textbox* pencarian untuk mencari data buku dengan cepat dan tepat.
- 2. Kekurangan Sistem

Setelah melakukan pengujian terhadap sistem yang telah dibuat terdapat kekurangan sistem yang dapat dilihat sebagai berikut :

- a. Tidak tersedianya menu *about* yang berguna sebagai media informasi versi program dan developer pembuat program.
- b. Belum tersedianya cetak laporan dalam bentuk PDF ataupun Excel.
- c. Aplikasi ini hanya dapat di jalankan di sistem operasi windows.
- d. Kekurangan dari program ini tidak memiliki menu *help*, sebagai petunjuk untuk admin tentang program yang dibuat.